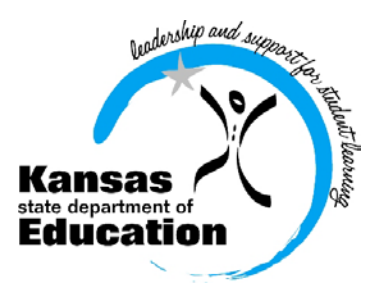

## School Finance

 (785) 296-3872 (785) 296-0459 (fax)

120 SE 10th Avenue • Topeka, KS 66612-1182 • (785) 296-6338 (TTY) • www.ksde.org

 *INTEREST RATE ON INVESTMENT*

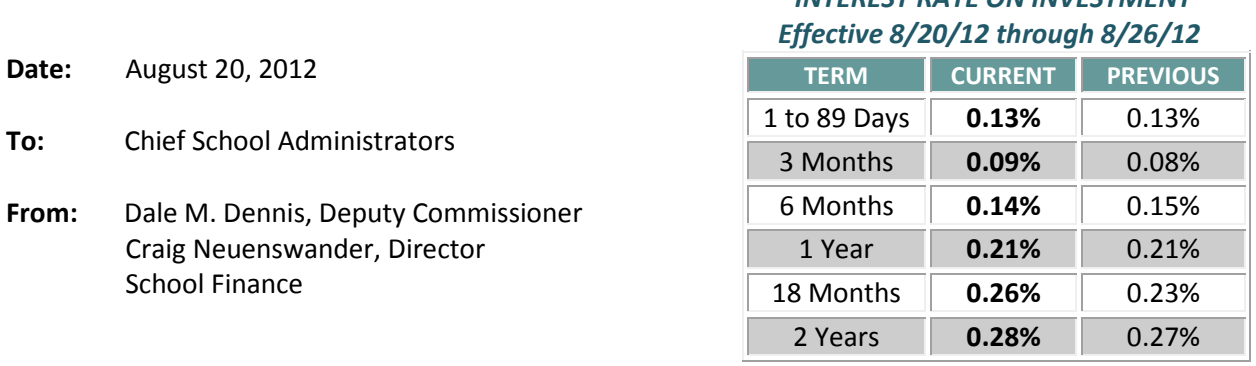

 *Minimum investment rates banks must offer to secure public funds as prescribed by K.S.A. 75-4210*

## **Attn: USDs – Have you posted Form 150 (budget) to your District Website?** (repeat)

K.S.A. 72-8254 requires the State Department of Education (KSDE) to annually publish on its website a copy of Budget Form 150 for each school district. The law (passed in 2011) also provides that school districts must publish their Form 150 (all pages) on their respective websites.

Easily convert Form 150 into a PDF document by opening the **Tools** budget file (Main tab).

In addition, it is our recommendation that school districts consider placing on their websites the threeyear history of cash balances, by fund, which is part of the official USD budget document. Open the **Forms** budget file, and select the **Cash Balances** tab. This is not mandated by law, but the information may be requested by legislators and committees. Please contact School Finance at 785-296-3872 if you have questions concerning the budget.

*Dale M. Dennis and S. Craig Neuenswander* 

## **Submit driver education reimbursement claim by August 31**

If your district had a driver education program during the period from September 1, 2011, through August 31, 2012, you may be eligible for reimbursement. To file a claim, refer to instructions in the August 13 interest letter.

If you have questions, please call Joan Peterson in **STANDARDS AND ASSESSMENTS**  SERVICES (785) 296-8107 or email *jpeterson@ksde.org.* 

## **Instructions to Submit 2012-2013 Budget to KSDE and County by August 25** (repeat)

We have developed a more secure method for USDs to submit electronic budget files to KSDE this year. Instead of attaching the individual excel files to an email, we are asking that you upload the files using our authenticated web application system.

To upload your budget files, go online to th[e KSDE web application screen.](https://svapp15586.ksde.org/ksde)

Enter: User ID and password

Select: LEA Forms

Select: Upload USD Budget Files

- Create: New report for 2013
- Enter: District contact information

Upload: 5 budget files into the 2013 report

*Please do not rename budget files.*

1.Codes.xlsx 2.Forms.xlsx 3.Sumexpen.xlsx 4.Tools.xlsm 5.Profile Information.docx

Select: Submit Report which automatically transmits 2012-2013 budget files to KSDE.

Select: Print Report menu to print a confirmation listing budget files submitted for your records.

Complete instructions are online to be followed as you prepare to [submit your budget document to KSDE](http://www.ksde.org/Default.aspx?tabid=1844)  [and the County Clerk.](http://www.ksde.org/Default.aspx?tabid=1844) Scroll down to the heading entitled "**How to Finalize and Submit the Budget**" and open the instructions to submit. We suggest you contact your local county official to see how they prefer to receive the budget.

**If a CPA completes your budget**, they may wish to directly submit the budget files to KSDE. Have them attach the five files listed above and attach to an email to: [sroot@ksde.org.](mailto:sroot@ksde.org) We would appreciate district offices to use the new method to upload their budget files to KSDE as directed above.

Please upload the budget files to KSDE electronically, and also mail the budget document. With the paper copy of the budget, please be sure that Code 01 and Code 99 are signed by the board president and board clerk, the certification page is signed by the superintendent, and include proof of publication from the newspaper.

The budget document should be certified to the county and KSDE by August 25. Please feel free to call our office if you have budget questions.

- o Craig Neuenswander 785-296-3872
- o Sara Barnes 785-296-4972
- o Dale Dennis 785-296-3871

**# # #**